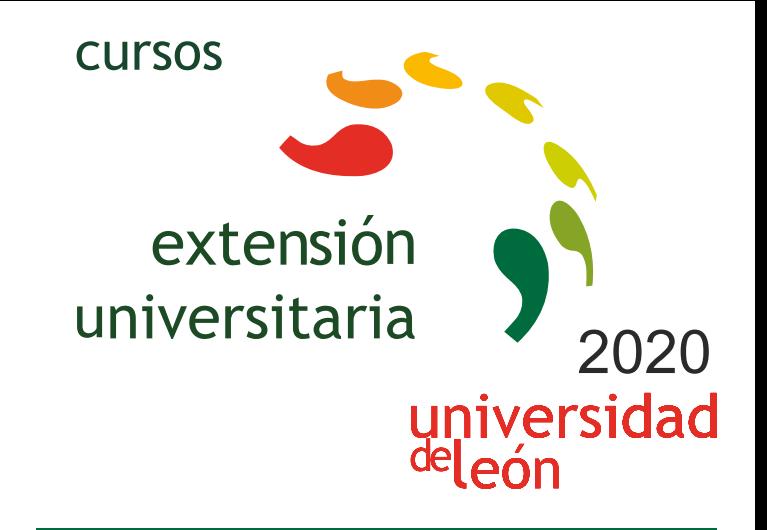

# **CURSO DE INICIACIÓN AL BIM: AUTODESK REVIT**

**13/07/2020 - 21/07/2020** 

Información y matrícula

**I.E** 

**LITHEFERY** 

Universidad de León Unidad de Extensión Universitaria y Relaciones Institucionales. Av. Facultad de Veterinaria, 25. 24004 · LEÓN. Tel. 987 291 961 y 987 293 372 · Fax 987 291 963. e-mail:ulesci@unileon.es http://www.unileon.es/extensionuniversitaria

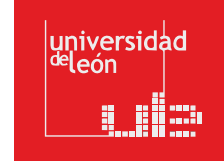

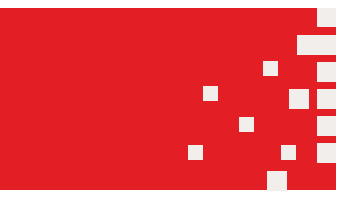

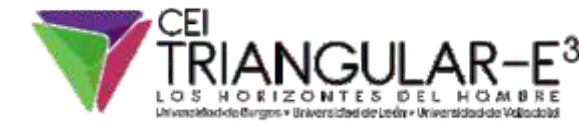

#### **CURSO DE INICIACIÓN AL BIM: AUTODESK REVIT**

Gabriel Búrdalo Salcedo. Profesor. Universidad de León. **DIRECTOR:**

**LUGAR:** A distancia. Las clases se impartirán vía streaming.

**FECHAS:** 13/07/2020 - 21/07/2020

**HORARIO:** De 9 a 14 h

**DURACIÓN:** 25 h + 10 h de trabajo del alumno

**NÚMERO DE ALUMNOS:** Mínimo: 10 y Máximo: 25

**TASAS: •** Ordinaria: 140 €

**•** Alumnos ULE: 120 € **•** Alumnos de otras universidades: 120 € **•** Desempleados: 120 €

#### **DESTINATARIOS:**

Profesionales de la ingeniería, arquitectura o diseño gráfico. Profesionales del sector de la construcción. Alumnos de formación profesional interesados en actividades relacionadas con el campo de la construcción y el diseño gráfico. Alumnos universitarios de facultades y escuelas de ingeniería.

Personas con interés en adquirir o mejorar sus conocimientos sobre la aplicación de la metodología BIM en proyectos de ingeniería para así adecuar sus competencias profesionales al mercado de trabajo actual.

**CRÉDITOS DE LIBRE CONFIGURACIÓN:**

1,5 créditos ECTS

# **OBJETIVOS:**

#### Objetivo general

A través de esta acción formativa el alumno adquirirá los conocimientos y habilidades prácticas, necesarios para realizar una primera inmersión de un modelo BIM, utilizando DESIGN REVIEW, REVIT Y NAVISWORKS como herramientas más extendida de modelado BIM.

#### Objetivos esp

Conocer la filosofía BIM y entender que es una metodología que abarca todo el ciclo de vida de un edificio.

Estar preparado para adaptarse al cambio de mentalidad que supone un trabajo colaborativo.

Realizar una primera inmersión conceptual ante un próximo requerimiento en España en un plazo no mayor de 2 años. Conocer las herramientas de modelado avanzado y los aspectos generales de la jerarquía de elementos BIM: categorías, familias, tipos y ejemplares.

Formar a los alumnos en uno campo con futuro en el ámbito de la edificación como alternativa a los sistemas de proyección en ingeniería y edificación tradicionales.

Enseñar a los alumnos la utilización de una herramienta fundamental para el diseño paramétrico de edificios e instalaciones.

#### **PROGRAMA:**

#### DIA 1.- 13 DE JULIO. CONCEPTOS BIM: 3 horas

En este Capítulo se definen los contenidos conceptuales de esta tecnología, introduciendo criterios generales necesarios a la hora de definir el manejo, interacción, relación y administración.

Introducción a BIM

BIM en el proyecto

- Aplicaciones generales de BIM
- BIM para el mantenimiento
- Revisión de conceptos BIM
- BIM en licitaciones
- Interoperabilidad BIM
- Implantación BIM
- Herramientas BIM

DIA 1.- 13 DE JULIO. El programa Design Review: 2 horas

Comunicación y trazabilidad de la misma en BIM

Colaboración en la nube Caso práctico con Design Review

DIA 3.- 15 DE JULIO. INMERSIÓN A REVIT: 5 Horas En este Capítulo se explica la forma de acotación (con carácter comunicacional y restrictivo), los distintos tipos de condiciones paramétricas y la forma en que estas condiciones se aplican a las instancias LAS COTAS Cotas flotantes y permanentes Igualdad Modos de edición de la cota Modos de Acotación: lineal, radial, angular alineada, arco, elevación 3.3. LAS COTAS Y LOS PARAMETROS. Estilos de Acotación: tamaños fijos independientemente de la escala de impresión Tipos de Acotación: Única o Continua Dimensionales Las cotas como parámetros de restricción TIPO DE PARÁMETROS De relación Posición geométrica (Pin) Restricción a Niveles y Rejillas Relacionado a Hosts De pertenencia Relacionado a familias y tipos De controles por objetos Orientación del muro (filo), Uniones Alineación entre instancias Navegación en Revit Navegación entre Planos - WT (Window Tile) y ZA (Zoom All) Las Cajas Contextuales durante la Creación y Edición Organización General del "Navegador de Proyectos" Planos de Suelo y de Falsos Techos (RCP-Reflected Ceiling Plan) Las Vistas y las Secciones – Controles Por visualización de Instancias y Categorías. - VH y EH Carga de Familias de Librerías Controles de Vistas 3D Criterios de Navegación del "Navegador de Proyectos" Controles de los planos El Navegador de Proyectos Por Escalas de Impresión, Detalle, Estilos, Sombras y Crop (Área de recorte) Definición y Función de las Áreas Por Propiedades del Plano – Subyacente En este Capítulo se desarrolla la interacción entre el usuario y el entorno de navegación general del programa, sentando las bases para una correcta administración de Planos y Navegación del Proyecto DIA 2.- 14 DE JULIO. INMERSIÓN A REVIT: 5 Horas 3.1.- Qué significa el concepto de parámetro: Intercambiabilidad Representación 2D del elemento 3D En este Capítulo se definen los contenidos conceptuales del programa, introduciendo criterios generales necesarios a la hora de definir el manejo, interacción, relación y administración. Tipo de parámetros Categorías, familias, tipos e instancias Concertación y coordinación Bidireccionalidad 3.2. Interfaz de usuario

3.4. CONFIGURACIÓN GENERAL del proyecto Pantalla de inicio de Revit Las Teclas de Acción - TAB, SHIFT y SZ Unidades 3.5. EDICION – selección y modificación de instancias Se tratan en este capítulo todos los procedimientos de Edición, desde los modos de selección hasta las acciones Snaps - Visualización de Rastreo de Longitudes y Ángulos Configuración General Se definen en este Capítulo las configuraciones de orden general, unidades de proyecto, ayudas de pantalla, rastreos, snaps, y plantillas de inici Plantillas o Templates

Crear un tipo a partir de uno existente MUROS AVANZADO Puertas (Doors) y Ventanas (Windows) Características de Inserción, Edición, Librerías, Umbrales y Dinteles Creación y Edición de Nuevos Tipos - Características Especiales Edición de Perfil de Muro Componentes (Components) Carga de Librerías por Categorías - Autodesk Seek Muros de varias capas **Renderizado básico desde Revit** Función de las capas: PRIORIDADES de unión Puertas Ventanas Parte 2: Los Elementos de Generación Por Boceto Componentes: mobiliario, sanitarios, etc. Parte 1: Los Elementos de Generación Directa Parte c. Cubiertas Planas e Inclinadas Las Condiciones Paramétricas a través de la caja de Propiedades Errores comunes en la Verificación de los Filos Procedimientos de partida A partir de documentación recibida en CAD: Ejemplo de vivienda unifamiliar Parte a. Suelos y Techos Parte b. Escaleras y Rampas 3.7.1. Elementos por generación directa – MUROS, PUERTAS, VENTANAS Muros Muros (Walls) Relación con otras Instancias (Attachs) 3.7. ELEMENTOS DE CONSTRUCCIÓN modificatorias generales de las instancias Propiedades de las Instancias Características de las instancias: creación y edición Selección Previa, Por Instancias y Filtros Grips ó Controles en instancias Edición de propiedades por instancia y tipo Pick, crossing, window - Las teclas Ctrl(+) y Shift(-) La tecla TAB – Selección por cadena, selección cíclica Igualar propiedades Operaciones de Edición Sustantivo/Verbo: Mover, Copiar, Rotar, Simetría, Matriz, Pin, Escala Verbo/Sustantivo: Alinear, Recortar/Extender, Chaflán, Dividir, Dividir con junta, Offset Comandos Especiales de Copiar (Copy) y Pegar (Paste): Pegar alineado DIA 4.- 20 DE JULIO INMERSIÓN A REVIT: 5 Horas La tecla espaciadora en el momento de la edición 3.6. INICIO DE UN PROYECTO BIM En este capítulo hablaremos de las diferentes maneras de abordar un proyecto en BIM, en función del material y documentación de partida y el objetivo fijado para ese modelo Comandos de edición según la manera de ejecutarlos Modos de Selección Creación de Instancias Similares

## DIA 5.- 21 DE JULIO. NAVISWORKS 5 Horas

4.1.Conocer la interfaz y la administración de datos del programa Navisworks

4.2. Manejar las funcionalidades básicas de Navisworks; Clash Detection, Timeliner, Quintification

4.3. Elaborar documentación gráfica a partir del modelo. Guardado de vistas, cargado de información paramétrica, etc

4.4. Dotar al alumno de una herramienta de revisión de proyectos usada por los profesionales AEC (Architects, Engineers, Constructors) en la industria de la construcción

4.5. Los alumnos aprenderán los mecanismos básicos de Navisworks usados para visualizar y revisar proyectos modelados tanto en 2D como en 3D, así como realizar simulaciones virtuales de construcción

En este curso también se aprenderá a usar la detección de interferencias y colisiones dentro de un proyecto con Navisworks Manage y mucho más

### **PROFESORADO:**

Javier Calvo Liste. Ingeniero Agrónomo. BIM Manager Expert.